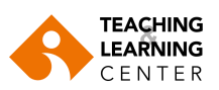

Dear IUE Teaching Staff,

We would like to briefly inform you about the aim and use of the instructional technologies available at our university, and where to get help if needed.

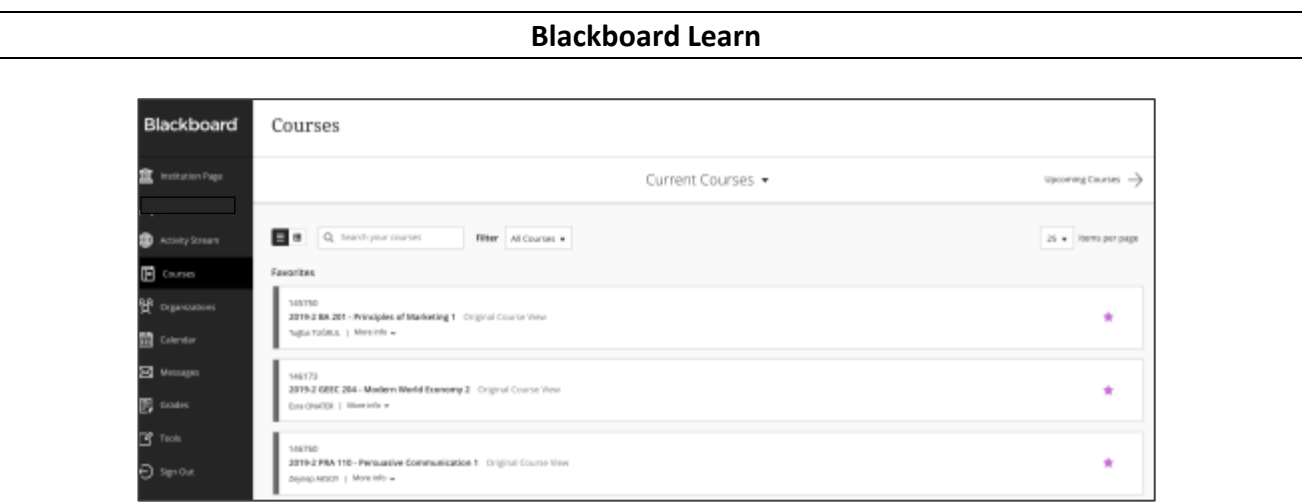

Blackboard Learn is an internet-based learning management system designed to enhance and enrich instructional activities by enabling instructors to manage and create their **course materials**, **assignments** and **exams**. Blackboard Learn facilitates student learning and enhances their engagement with the course material. In addition, instructors can easily communicate with their students online and manage class discussions and collaborative projects using discussion boards and forums which are available on Blackboard Learn. Students will be able to access all of these features at any time of the day via any medium with an internet connection.

**Note**: To have easier access to current courses (those with names starting with **2019-2**), you can favorite them by clicking on the star icon. Once you click on the course's star icon, they are automatically moved to the top of the list.

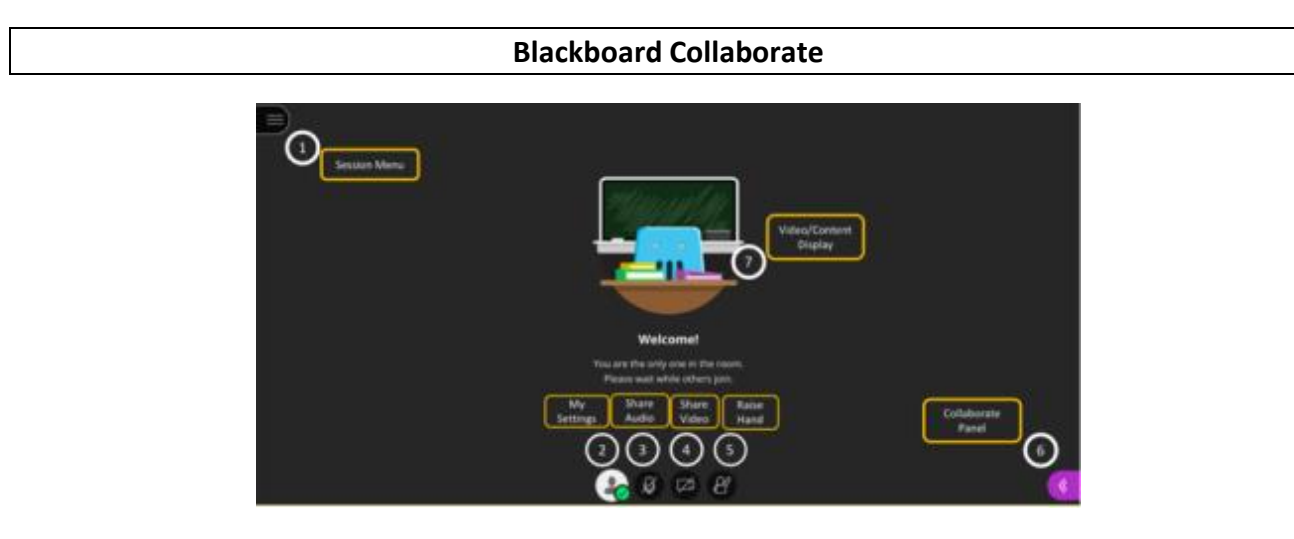

Blackboard Collaborate is an interactive virtual classroom tool and a platform that provides realtime (synchronous) online learning. Blackboard Collaborate allows instructors to conduct their distance education courses using audio, video, and chat while providing a virtual environment where instructors can interact with their students. For more information on Blackboard Collaborate, please [click here.](https://phoenix.ieu.edu.tr/betanix/uploads/cms/tlc.ieu.edu.tr/7727_1584689076.pdf)

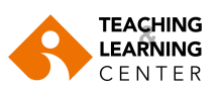

#### **Panopto**

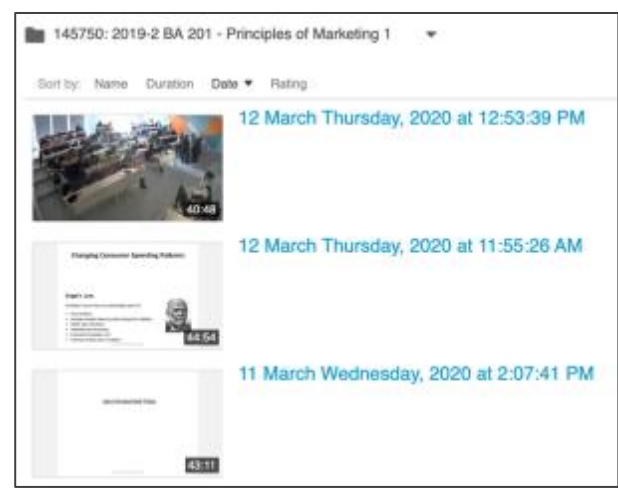

Panopto is a lecture capturing platform that provides video content management. Panopto allows instructors to record their lessons and share those recordings with their students so they can later watch on a computer any lesson they missed for whatever reason, or review concepts that they were not able to understand in class. Panopto is integrated with Blackboard Learn system.

#### **SUPPORT**

1. You can access the video recording of one of the training sessions held by the TLC here. Please skip the beginning where there is no sound (beginning of the session when everybody was silent) <https://eu-lti.bbcollab.com/recording/32dc45e62afa449ba4f1a565f0dcda91>

2. All instructors are registered on the **TLC Organization for Faculty** community page. You can see this page in **ORGANIZATIONS** section on Blackboard Learn. You can find various guides here.

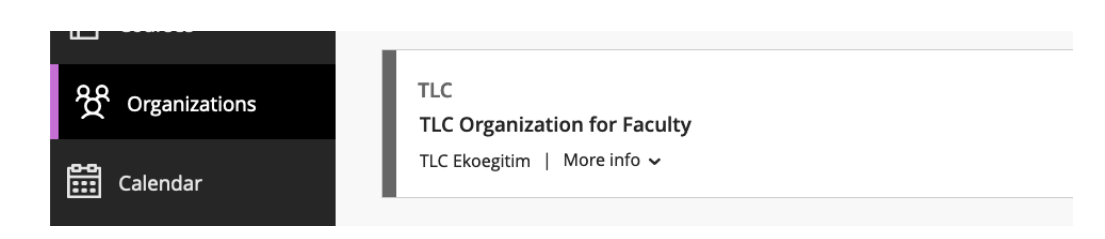

3. You can visit the web page of the Teaching and Learning Center - TLC.

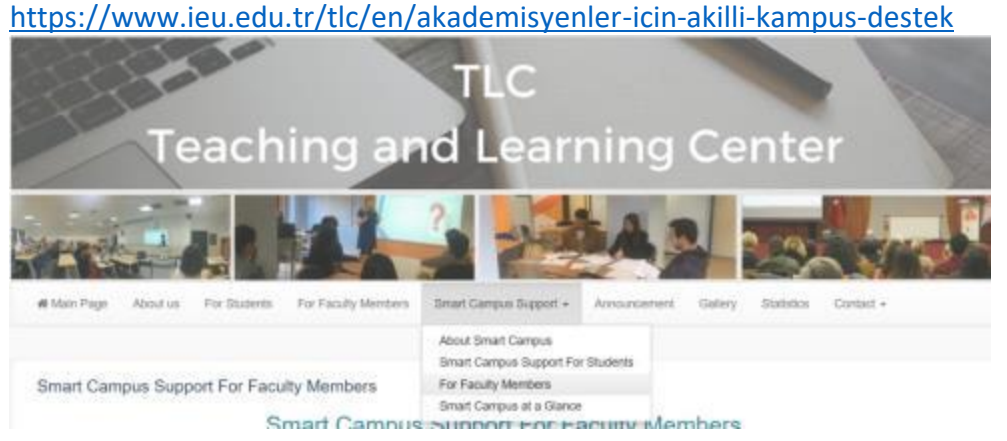

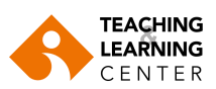

4. Instructors can visit the following sites for further information.

### **BLACKBOARD LEARN**

<https://help.blackboard.com/Learn/Instructor> (You can change the language setting)

### **MAKING AN ANNOUNCEMENT**

<https://help.blackboard.com/Learn/Instructor/Interact/Announcements>

**CREATING and MANAGING ASYNCHRONOUS DISCUSSION BOARDS** [https://help.blackboard.com/Learn/Instructor/Interact/Discussions/Create\\_Discussions](https://help.blackboard.com/Learn/Instructor/Interact/Discussions/Create_Discussions)

**CREATING and MANAGING ASSIGNMENTS** <https://help.blackboard.com/Learn/Instructor/Assignments>

## **CREATING and MANAGING ASSESSMENTS (EXAMS)**

[https://help.blackboard.com/Learn/Instructor/Tests\\_Pools\\_Surveys/Create\\_Tests\\_and\\_Surveys](https://help.blackboard.com/Learn/Instructor/Tests_Pools_Surveys/Create_Tests_and_Surveys)

## **COLLABORATE ULTRA**

[https://www.youtube.com/watch?v=1W4sGpVmJaY&list=PLontYaReEU1thrYkZR4tynKpyvuTB\\_dkD](https://www.youtube.com/watch?v=1W4sGpVmJaY&list=PLontYaReEU1thrYkZR4tynKpyvuTB_dkD)

[https://help.blackboard.com/Filter/Collaborate\\_Ultra](https://help.blackboard.com/Filter/Collaborate_Ultra) (You can change the language setting)

**General Advice on Synchronous Course Sessions – please click here [buraya tıklayınız.](https://phoenix.ieu.edu.tr/betanix/uploads/cms/tlc.ieu.edu.tr/7727_1584689262.pdf)**

## **BLACKBOARD INSTRUCTOR MOBILE APP**

[https://help.blackboard.com/Blackboard\\_Instructor](https://help.blackboard.com/Blackboard_Instructor) (You can change the language setting)

# **PANOPTO**

On Macbook

[https://howtovideos.hosted.panopto.com/Panopto/Pages/Viewer.aspx?id=6f04e321-d56d-429b-](https://howtovideos.hosted.panopto.com/Panopto/Pages/Viewer.aspx?id=6f04e321-d56d-429b-94de-ab6400ed63e1)[94de-ab6400ed63e1](https://howtovideos.hosted.panopto.com/Panopto/Pages/Viewer.aspx?id=6f04e321-d56d-429b-94de-ab6400ed63e1)

<https://support.panopto.com/s/article/Save-Video-Streams-Locally-as-MP4s-when-Recording-Mac>

#### On Windows

[https://howtovideos.hosted.panopto.com/Panopto/Pages/Viewer.aspx?id=3912c258-9119-4235](https://howtovideos.hosted.panopto.com/Panopto/Pages/Viewer.aspx?id=3912c258-9119-4235-b615-308f61aabbf8) [b615-308f61aabbf8](https://howtovideos.hosted.panopto.com/Panopto/Pages/Viewer.aspx?id=3912c258-9119-4235-b615-308f61aabbf8) WINDOWS

<https://support.panopto.com/PDFView?id=kA0390000004facCAA>

TLC's video on "offline recording" <https://www.youtube.com/watch?v=NQD6j6PPbuk&feature=youtu.be>

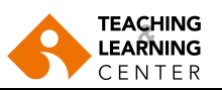

#### **TECHNICAL ASSISTANCE**

For Blackboard and Panopto access and password issues please contac[t YBS@ieu.edu.tr](mailto:YBS@ieu.edu.tr)

For Instructional issues, please contact [TLC@ieu.edu.tr](mailto:TLC@ieu.edu.tr)

For Blackboard and Panopto technical problems (e.g. Panopto installation) please contact [HELPDESK@ieu.edu.tr](mailto:HELPDESK@ieu.edu.tr)

When requesting assistance, please include your Blackboard username (OASIS ID), GSM number and a detailed description of your problem so that a solution could be offered more quickly.

#### **IMPORTANT REMINDER**

Please check regularly **your email account registered in the OASIS system** as Blackboard **notifications** are sent to this address.

Also, please remember to **turn on** all Blackboard **notifications** on your **Blackboard Instructor** application. You will receive a notification upon an assignment submission by your students.

Making an announcement on Blackboard about your course schedule and hours can be useful. You can visit the link below to get help about how to make announcements on Blackboard. <https://help.blackboard.com/Learn/Instructor/Interact/Announcements>

Also, sharing the guides below on your Blackboard pages will be beneficial to reach all of your students.

[https://phoenix.ieu.edu.tr/betanix/uploads/cms/tlc.ieu.edu.tr/7726\\_1535979217.pdf](https://phoenix.ieu.edu.tr/betanix/uploads/cms/tlc.ieu.edu.tr/7726_1535979217.pdf) (Turkish) [https://phoenix.ieu.edu.tr/betanix/uploads/cms/tlc.ieu.edu.tr/7726\\_1535979218.pdf](https://phoenix.ieu.edu.tr/betanix/uploads/cms/tlc.ieu.edu.tr/7726_1535979218.pdf) (English)